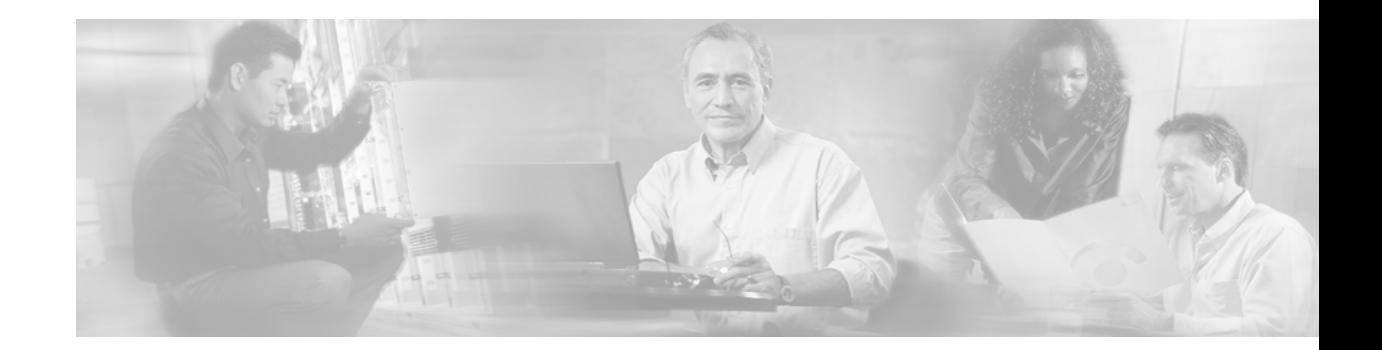

# **MPLS AToM — Configuring**

This document provides configuration tasks for the MPLS AToM and includes the following sections:

- [Documentation Specifics, page 27](#page-0-0)
- [Prerequisites to Configuring, page 27](#page-0-1)
- **•** [Configuration Tasks, page 28](#page-1-0)
- **•** [Verification Tasks, page 34](#page-7-0)
- [Other Configuration Tasks, page 39](#page-12-0)
- **•** [Troubleshooting Tasks, page 40](#page-13-0)
- **•** [Configuration Examples, page 43](#page-16-0)
- **•** [What To Do Next, page 47](#page-20-0)

# <span id="page-0-0"></span> **Documentation Specifics**

This documentation set includes the following sections:

- **•** *Start Here: MPLS AToM: Transport, Platform, and Release Specifics*
- **•** *MPLS AToM: Overview*
- **•** *MPLS AToM: Configuring (*this document)
- **•** *MPLS AToM: Commands*

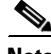

 $\mathbf I$ 

**Note** *[Start Here: MPLS AToM: Transport, Platform, and Release Specifics](http://www.cisco.com/univercd/cc/td/doc/product/software/ios120/120newft/120limit/120s/120s23/atom/fsatom.htm)* details the features that are supported in each release and on each platform. Not all MPLS AToM features are supported in each Cisco IOS software release for each platform. Read the entire chapter before reading the other chapters.

The other chapters provide overview, configuration, and command reference information for MPLS AToM features.

# <span id="page-0-1"></span>**Prerequisites to Configuring**

Before configuring AToM, configure the following:

- Provide label switched paths (LSPs) between provider edge (PE) routers by enabling dynamic MPLS labeling (through the **mpls ip** command) on all paths between the imposition and disposition PE routers.
- **•** Enable and configure Cisco Express Forwarding (CEF) or distributed CEF before configuring ATM AAL5, ATM Cell Relay, or Ethernet over MPLS. Enable and configure CEF before configuring Frame Relay, HDLC, or PPP over MPLS.

## **Migrating from Older Releases of ATM AAL5 over MPLS**

The Cisco 12000 series routers supported ATM AAL5 over MPLS in Cisco IOS Releases 12.0(10)ST and 12.0(21)ST. If you are using AAL5 over MPLS from one of those releases, you must upgrade to Cisco IOS Release 12.0(23)S. The AAL5 over MPLS feature in the older releases is based on old IETF Martini drafts and is incompatible with this release.

When you install Cisco IOS Release 12.0(23)S, the old AAL5 over MPLS configuration file is replaced with a new configuration file. Save the old configuration file before upgrading. Some of the old commands are replaced with the following new configuration commands. See [Table 5](#page-1-1) for the specific commands.

| Old Command                                          | <b>New Command</b>                        | <b>Command Function</b>                                    |
|------------------------------------------------------|-------------------------------------------|------------------------------------------------------------|
| atm route interface                                  | mpls 12transport route                    | Enables the transport of AAL5 SDUs<br>over an MPLS tunnel. |
| atm route interface                                  | mpls 12transport cos<br>information rate. | Sets the burst rate and committed                          |
| <b>[priority</b> number]<br>[rate-limit $CIR$ $Bc$ ] |                                           |                                                            |
| mpls atm-transport cos-map                           | mpls 12transport<br>cos-map               | Creates a COS map matrix                                   |

<span id="page-1-1"></span>*Table 5 Commands that Change When You Upgrade from Older Versions of AAL5 over MPLS*

## <span id="page-1-0"></span>**Configuration Tasks**

Perform the following configuration tasks to enable AToM:

- [Step 1: Specify the Label Distribution Protocol](#page-1-2) (required)
- [Step 2: Assign LDP Router IDs to the PE Routers](#page-2-0) (required)
- **•** [Step 3: Enable the PE Routers to Transport AToM Packets](#page-2-1) (required)
- **•** [Step 4: Configure the Customer CE Routers](#page-6-0) (optional)

### <span id="page-1-2"></span> **Step 1: Specify the Label Distribution Protocol**

To specify the label distribution protocol for this interface, issue the following command. If you do not specify LDP, tag distribution protocol (TDP) is used instead.

Ι

Router(config)# **mpls label protocol ldp**

## <span id="page-2-0"></span>**Step 2: Assign LDP Router IDs to the PE Routers**

To assign LDP router IDs to the PE routers, perform the following steps. Both PE routers require a loopback address that you can use to create a virtual circuit (VC) between the routers.

- **Step 1** Enter interface configuration mode by using the following command: Router(config)# **interface loopback0**
- **Step 2** Assign an IP address to the loopback interface. The LDP router ID must be configured with a 32-bit mask to ensure proper operation of MPLS forwarding between PE routers.

Router(config-if)# **ip address** *ip-address*

**Step 3** Force the loopback IP address to be used as the router ID. You must assign an LDP router ID to each PE router. The **mpls ldp router-id** command allows you to specify which interface's IP address to use as the router ID. The **force** keyword guarantees that the PE routers are correctly targeting the appropriate router ID. If you do not use the **force** keyword, the router might assign a different router ID, which can prevent the establishment of VCs between PE routers.

Router(config)# **mpls ldp router-id loopback0 force**

## <span id="page-2-1"></span>**Step 3: Enable the PE Routers to Transport AToM Packets**

In general, the steps for configuring a PE router so that it can transport Layer 2 packets include:

- **Step 1** Choose which interface will transport the packets with the **interface** command.
- **Step 2** Specify the type of encapsulation you want on the interface with the **encapsulation** command.
- **Step 3** Enable the local and remote PE router to establish a virtual circuit with the **mpls l2transport route**  command. On each PE router, specify the loopback address of the remote PE router at the other end of the VC. You also assign a number to the VC, called a VC ID. Specify the same VC ID on both ends of the VC. On a PE router, the destination and vc-id pair must be unique. See the **mpls l2transport route** command for more information.

Each transport type might require some additional commands, which are detailed in the following sections:

- **•** [Enable PE Routers to Transport ATM AAL5 and ATM Cell Relay Packets, page 30](#page-3-0)
- **•** [Enable PE Routers to Transport Ethernet Packets, page 30](#page-3-1)
- [Enable PE Routers with DLCI-to-DLCI Connections to Transport Frame Relay Packets, page 31](#page-4-0)
- **•** [Enable PE Routers to Transport Frame Relay with Port-to-Port Connections, HDLC over MPLS, and](#page-5-0)  [PPP over MPLS Packets, page 32](#page-5-0)
- [Enable Other PE Devices to Transport Frame Relay Packets, page 32](#page-5-1)

 $\mathbf I$ 

### <span id="page-3-0"></span>**Enable PE Routers to Transport ATM AAL5 and ATM Cell Relay Packets**

In this release, the ATM Cell Relay features transports only a single cell. You must configure ATM Cell Relay on the permanent virtual circuits. ATM Cell Relay over MPLS supports only PVC mode, single cell relay.

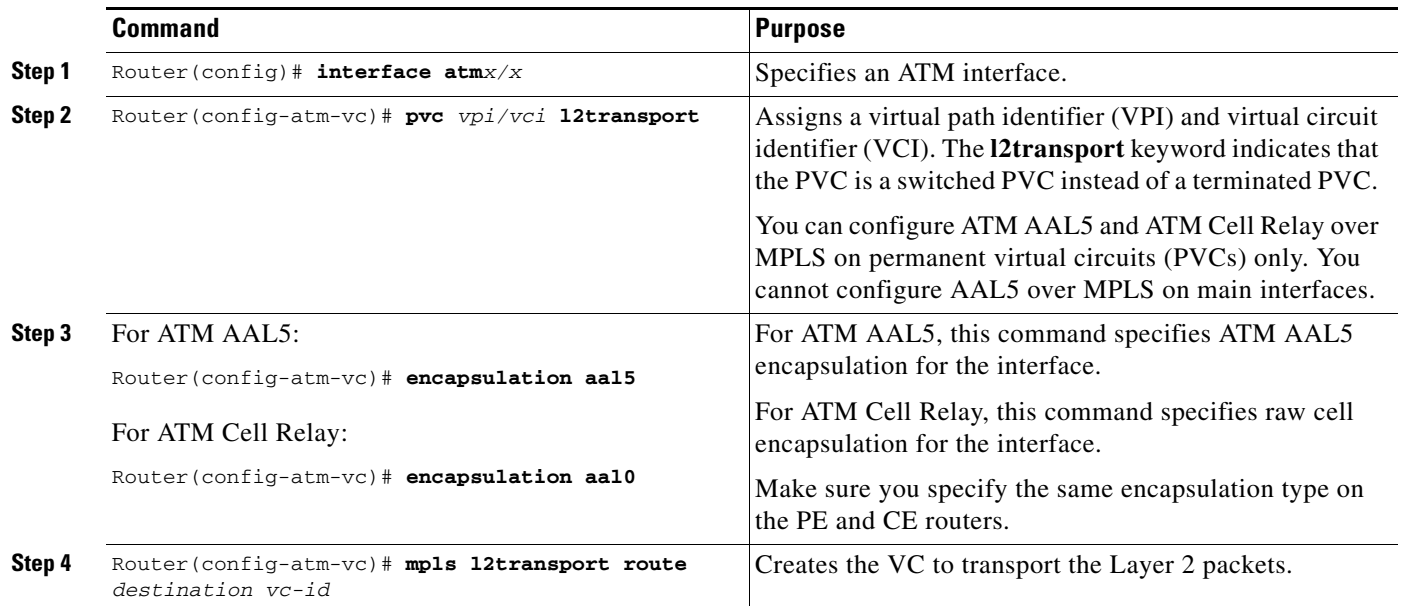

### <span id="page-3-1"></span>**Enable PE Routers to Transport Ethernet Packets**

On the Cisco 10720 Internet Router, you can configure Ethernet over MPLS on the PE interfaces. On the Cisco 12000 series routers and the Cisco 7200 and 7500 series routers, you must configure Ethernet over MPLS on the subinterfaces.

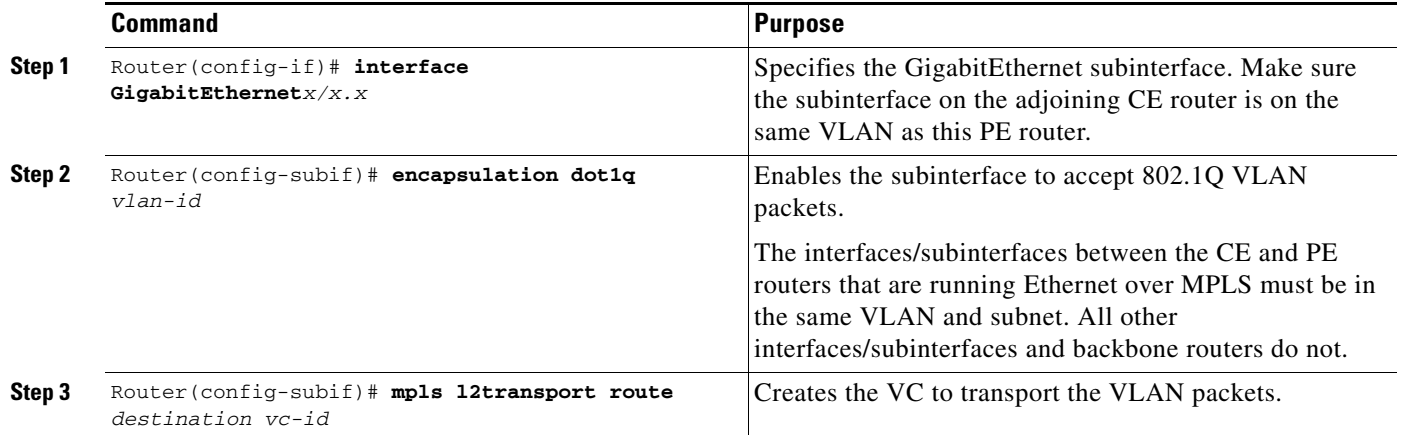

 $\mathbf I$ 

 $\Gamma$ 

## <span id="page-4-0"></span>**Enable PE Routers with DLCI-to-DLCI Connections to Transport Frame Relay Packets**

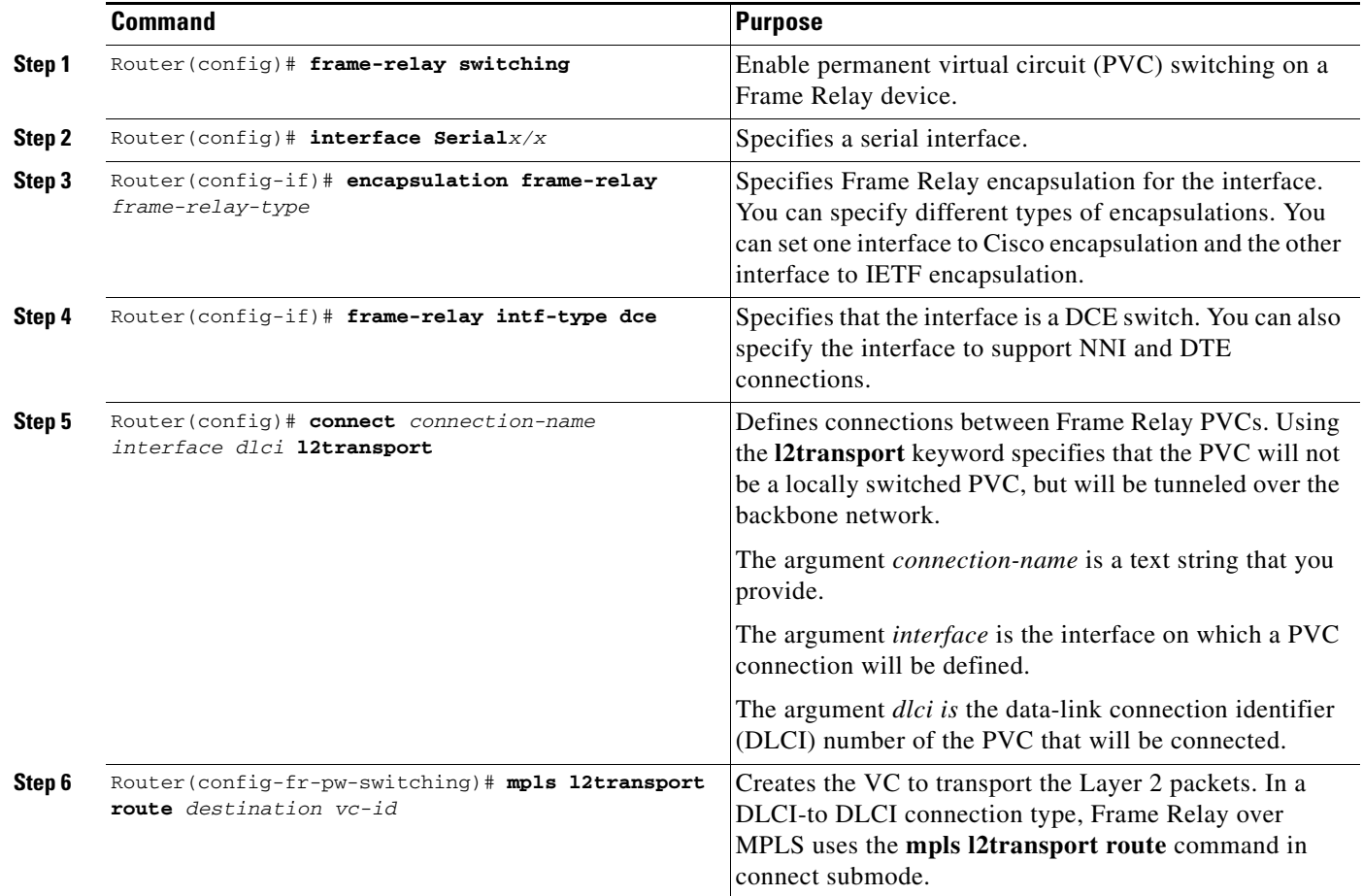

ן

### <span id="page-5-0"></span>**Enable PE Routers to Transport Frame Relay with Port-to-Port Connections, HDLC over MPLS, and PPP over MPLS Packets**

Use the following steps to set up any of the following transport types:

- Frame Relay Port-to-Port: When you set up a port-to-port connection between PE routers, you use HDLC mode to transport the Frame Relay encapsulated packets.
- **•** HDLC
- **•** PPP

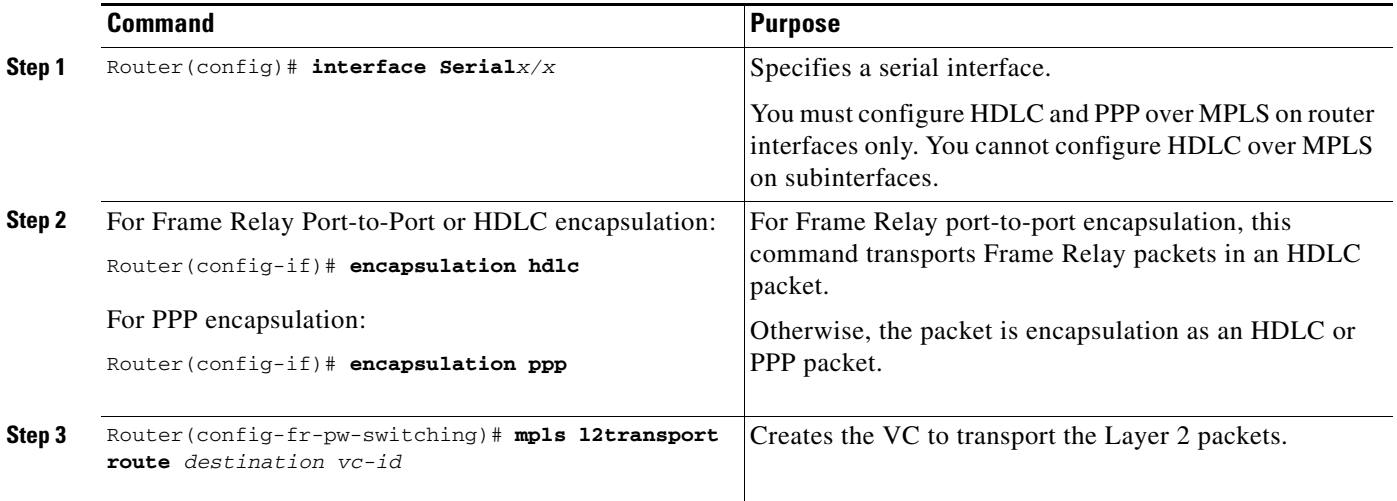

### <span id="page-5-1"></span>**Enable Other PE Devices to Transport Frame Relay Packets**

You can configure an interface as a DTE device or a DCE switch, or as a switch connected to a switch with NNI connections. Use the following command in interface configuration mode:

#### **frame-relay intf-type [dce | dte | nni]**

The keywords are explained in the following table:

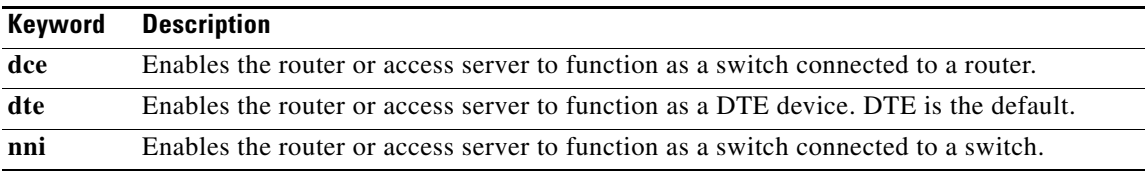

### <span id="page-6-0"></span>**Step 4: Configure the Customer CE Routers**

This section explains how to configure the customer CE router to transport Layer 2 packets. If the customer CE routers are configured to accept Layer 2 packets, these steps are not necessary.

In general, you use the following steps to configure the CE router. Each transport type might require some additional commands, which are detailed in the following sections.

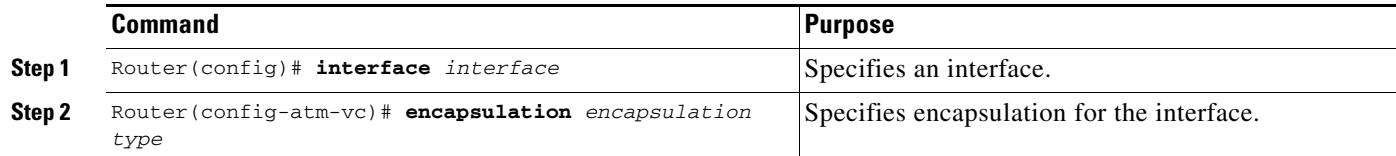

### **Configure CE Routers for ATM AAL5 over MPLS**

To configure the CE routers for ATM AAL5 over MPLS, make sure you specify the same encapsulation type on the PE and CE routers.

```
Router(config)# interface atmx/x
Router(config-if)# pvc vpi/vci
Router(config-atm-vc)# encapsulation aal5
```
**Note** CE devices can also be switches.

### **Configure CE Routers for ATM Cell Relay over MPLS**

To configure the CE routers for ATM Cell Relay over MPLS, make sure the CE routers have the same encapsulation type. However, the PE and CE routers can have different encapsulation types.

```
Router(config)# interface atmx/x
Router(config-if)# pvc vpi/vci
Router(config-atm-vc)# encapsulation aal5
```
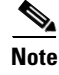

**Note** CE devices can also be switches.

### **Configure CE Routers for Ethernet over MPLS**

To configure the CE routers for Ethernet over MPLS, make sure the interfaces/subinterfaces on the CE routers connected to the PE routers share the same VLAN ID and are in the same subnet.

```
Router(config-if)# interface GigabitEthernet x/x.x
Router(config-subif)# encapsulation dot1Q vlan-id
Router(config-subif)# ip address ip-address
```
### **Configure CE Routers for Frame Relay over MPLS**

To configure the CE routers for Frame Relay over MPLS, make sure the following conditions are met:

- For DLCI-to-DLCI connections, the interfaces between the CE and PE routers must use the same LMI type. The CE routers must use the same encapsulation type.
- **•** For port-to-port connections, all the routers (PE and CE) must have the same type of LMI, encapsulation, and interface. The CE routers must be configured as either DCE-DTE or NNI-NNI.

I

**•** In this procedure, the CE device is a router. The CE device can also be a Frame Relay switch.

The following example configures the CE routers for Frame Relay.

```
Router(config)# interface Serialx/x
Router(config-if)# encapsulation frame-relay [ietf]
```
### **Configure CE Routers for HDLC over MPLS**

To configure the CE routers for HDLC over MPLS, if you configure keep-alive functionality, make sure that both CE router interfaces have keep-alives enabled with similar settings.

```
Router(config)# interface Serialx/x
Router(config-if)# encapsulation hdlc 
Router(config-if)# ip address ip-address
```
**Note** HDLC is the default encapsulation, so you do not have to enter the **encapsulation** command.

### **Configure CE Routers for PPP over MPLS**

To configure the CE routers for PPP over MPLS, make sure the connections between the CE and PE routers on both ends of the backbone have similar link layer characteristics. The connections between the CE and PE routers must both be asynchronous or synchronous.

```
Router(config)# interface Serialx/x
Router(config-if)# encapsulation ppp
Router(config-if)# ip address ip-address
```
## <span id="page-7-0"></span> **Verification Tasks**

Perform the following tasks to verify that AToM is properly configured on the network:

- **•** [Verify Connectivity Between the PE Routers, page 35](#page-8-0)
- **•** [Verify Connectivity Between the P and PE Routers, page 36](#page-9-0)
- **•** [Verify Connectivity Between the PE and CE Routers, page 37](#page-10-0)

The following sections show the commands that help to verify the configuration of AToM. The verification procedures are based on the topology used in [Figure 8](#page-7-1).

<span id="page-7-1"></span>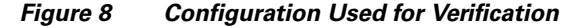

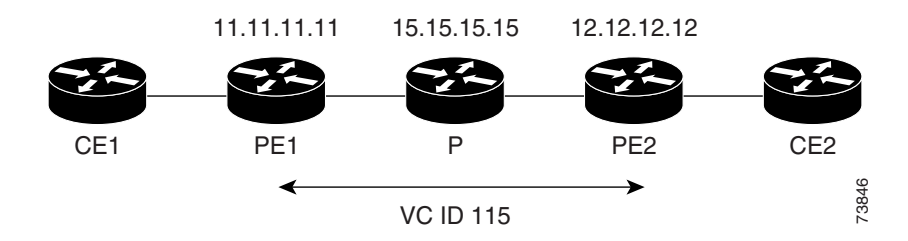

## <span id="page-8-0"></span>**Verify Connectivity Between the PE Routers**

Use the following commands on each PE router to ensure that the PE routers are working properly:

**Step 1** To make sure the PE router endpoints have discovered each other, use the **show mpls ldp discovery**  command. The command output shows that PE1 established a targeted LDP session with PE2.

```
PE1# show mpls ldp discovery
```

```
Local LDP Identifier:
    11.11.11.11:0
Discovery Sources:
     Interfaces:
         POS6/0 (ldp): xmit/recv
             LDP Id: 15.15.15.15:0
     Targeted Hellos:
         11.11.11.11 -> 12.12.12.12 (ldp): active, xmit/recv
             LDP Id: 12.12.12.12:0
```
**Step 2** Use the **show mpls l2transport vc** command to check that a VC (with VC ID 115) has been established between the PE routers and that the VC is operational.

PE1# **show mpls l2transport vc**

 $\Gamma$ 

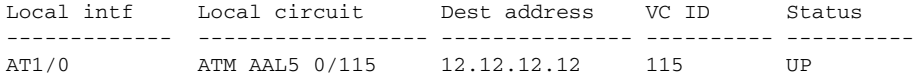

- **Step 3** To make sure the label distribution session has been established, use the **show mpls ldp neighbors**  command. The output shows that:
	- **•** PE1 and PE2 have established a targeted LDP session.
	- **•** The LDP session is operational.
	- **•** Messages are being sent and received.

```
PE1# show mpls ldp neighbor
```

```
Peer LDP Ident: 15.15.15.15:0; Local LDP Ident 11.11.11.11:0
        TCP connection: 15.15.15.15.11072 - 11.11.11.11.646
        State: Oper; Msgs sent/rcvd: 65/73; Downstream
        Up time: 00:43:02
        LDP discovery sources:
          POS6/0, Src IP addr: 30.5.0.2
        Addresses bound to peer LDP Ident:
          8.0.5.4 180.3.0.3 15.15.15.15 30.5.0.2
           30.5.0.3
Peer LDP Ident: 12.12.12.12:0; Local LDP Ident 11.11.11.11:0
        TCP connection: 12.12.12.12.11000 - 11.11.11.11.646
        State: Oper; Msgs sent/rcvd: 26/25; Downstream
        Up time: 00:10:35
        LDP discovery sources:
          Targeted Hello 11.11.11.11 -> 12.12.12.12, active
         Addresses bound to peer LDP Ident:
           8.0.6.3 12.12.12.12 30.5.0.4
```
- **Step 4** To make sure the label forwarding table is built correctly, use the **show mpls forwarding-table** command. The output shows the following data:
	- **•** Local tag—Label assigned by this router.
	- **•** Outgoing tag or VC—Label assigned by next hop, or VPI/VCI used to get to next hop.
	- Prefix or Tunnel Id—Address or tunnel to which AAL5 PDUs with this label are going.
	- **•** Bytes tag switched— Number of bytes switched with this incoming label.
	- **•** Outgoing interface—Interface through which AAL5 PDUs with this label are sent.
	- Next Hop—IP address of neighbor that assigned the outgoing label.

```
PE1# show mpls forwarding-table
```
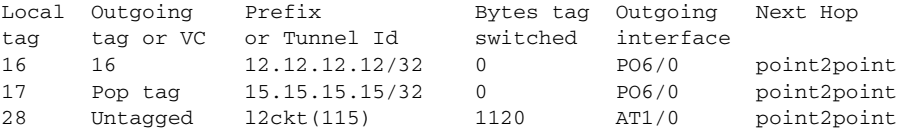

## <span id="page-9-0"></span>**Verify Connectivity Between the P and PE Routers**

Use the following commands to ensure that the P router is correctly configured:

**Step 1** Use the **show mpls ldp discovery** command to ensure that an LDP session exists. The command output shows that the P router has regular LDP sessions with the PE routers, not targeted LDP sessions.

Ι

```
P# show mpls ldp discovery
```

```
Local LDP Identifier:
    15.15.15.15:0
    Discovery Sources:
    Interfaces:
         POS3/0 (ldp): xmit/recv
             LDP Id: 11.11.11.11:0
         POS6/0 (ldp): xmit/recv
             LDP Id: 12.12.12.12:0
     Targeted Hellos:
         15.15.15.15 -> 11.11.11.11 (ldp): active, xmit
```
- **Step 2** To make sure the label distribution session has been established, use the **show mpls ldp neighbors**  command. The output shows that:
	- **•** The P router has LDP sessions with PE1 and PE2.
	- **•** The LDP session is operational.
	- **•** Messages are being sent and received.

#### P# **show mpls ldp neighbors**

```
Peer LDP Ident: 11.11.11.11:0; Local LDP Ident 15.15.15.15:0
        TCP connection: 11.11.11.11.646 - 15.15.15.15.11072
        State: Oper; Msgs sent/rcvd: 80/71; Downstream
        Up time: 00:48:50
        LDP discovery sources:
          POS3/0, Src IP addr: 30.5.0.1
        Addresses bound to peer LDP Ident:
          8.0.5.20 11.11.11.11 180.3.0.2 20.20.20.3
          200.200.200.5 30.5.0.1
     Peer LDP Ident: 12.12.12.12:0; Local LDP Ident 15.15.15.15:0
        TCP connection: 12.12.12.12.646 - 15.15.15.15.11169
        State: Oper; Msgs sent/rcvd: 29/27; Downstream
        Up time: 00:16:28
        LDP discovery sources:
          POS6/0, Src IP addr: 30.5.0.4
        Addresses bound to peer LDP Ident:
          8.0.6.3 12.12.12.12 30.5.0.4
```
**Step 3** To make sure the label forwarding table is built correctly, use the **show mpls forwarding-table** command.

#### P# **show mpls forwarding-table**

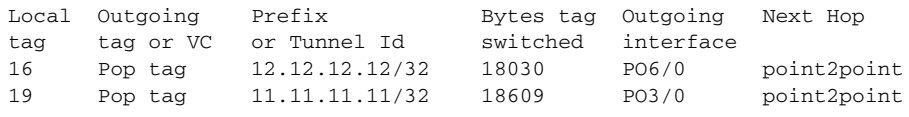

## <span id="page-10-0"></span>**Verify Connectivity Between the PE and CE Routers**

#### **ATM AAL5 and ATM Cell Relay**

CE# **show atm vc**

 $\mathbf I$ 

Use the **show atm vc** command on CE1 and CE2 to ensure that the ATM AAL5 VC is active.

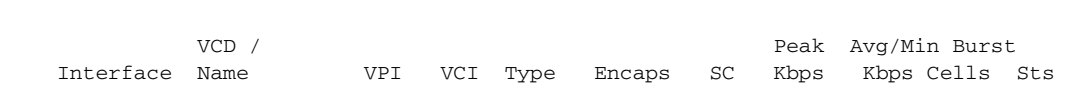

 $\mathbf I$ 

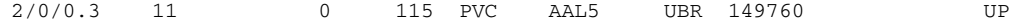

#### **Ethernet over MPLS**

Issue the **show ip interface brief** command on the CE routers. If the interface can provide two-way communication, the Protocol field is marked "up." If the interface hardware is usable, the Status field is marked "up."

Router# **show ip interface brief**

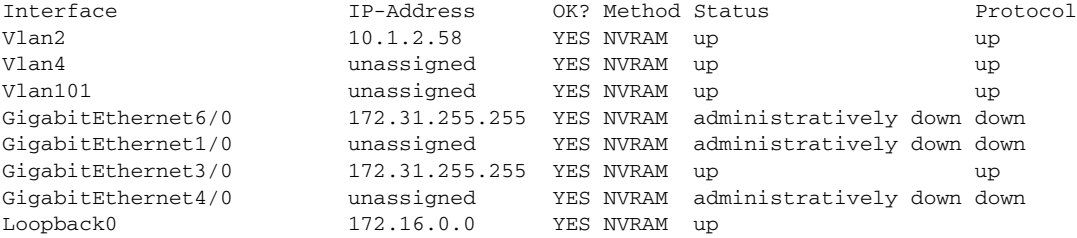

#### **Frame Relay over MPLS**

Use the **show frame-relay pvc** command on CE1 and CE2 to ensure that the DLCI is active. The line in the middle of the command output shows that DLCI 1002 is active.

#### CE1# **show frame-relay pvc**

PVC Statistics for interface POS2/1/0 (Frame Relay DTE)

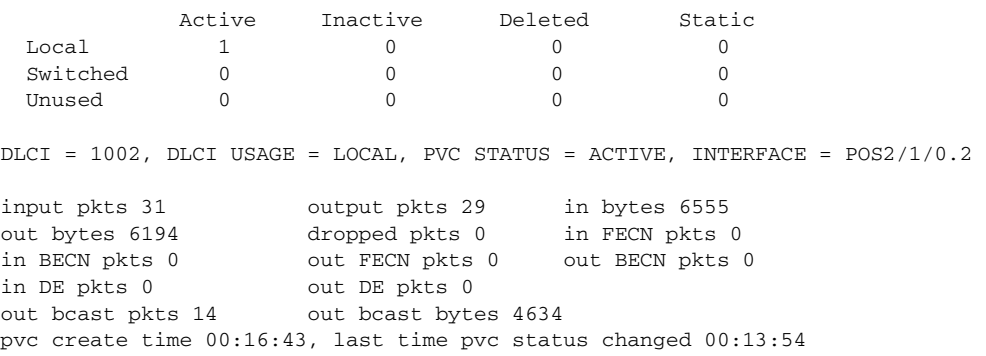

#### **HDLC and PPP over MPLS**

Use the **show ip interface brief** command on CE1 and CE2 to make sure the router interfaces are operating.

CE1# **show ip interface brief**

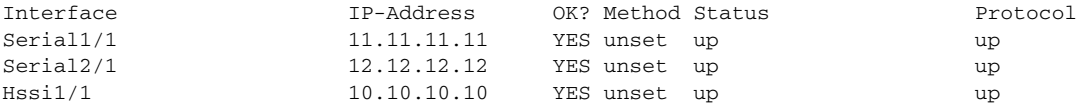

# <span id="page-12-0"></span>**Other Configuration Tasks**

This section explains how to configure features that are not part of the basic AToM configuration. This section includes the following topics:

- **•** [Configuring Quality of Service, page 39](#page-12-1)
- **•** [Enabling OAM Cell Emulation for ATM AAL5 over MPLS, page 40](#page-13-1)
- **•** [Enabling VLAN ID Rewrite for Ethernet over MPLS, page 40](#page-13-2)

## <span id="page-12-1"></span>**Configuring Quality of Service**

To support QoS from PE to PE, you set the experimental bits in both the VC label and the LSP tunnel label. You set the experimental bits in the VC label, because the LSP tunnel label is removed at the penultimate router.

#### **Notes:**

 $\mathbf I$ 

- QoS is not supported on the Cisco 12000 series routers.
- **•** QoS is not supported with ATM Cell Relay over MPLS.
- On the Cisco 7500 series routers, enable dCEF before setting the experimental bits.
- **•** Use CEF mode when setting the experimental bits with AAL5 over MPLS.

See the ["AToM and Quality of Service"](http://www.cisco.com/univercd/cc/td/doc/product/software/ios120/120newft/120limit/120s/120s23/atom/fsatoma.htm) section for more information about using QoS with the transports and platforms.

Use the following configuration steps to set the experimental bits.

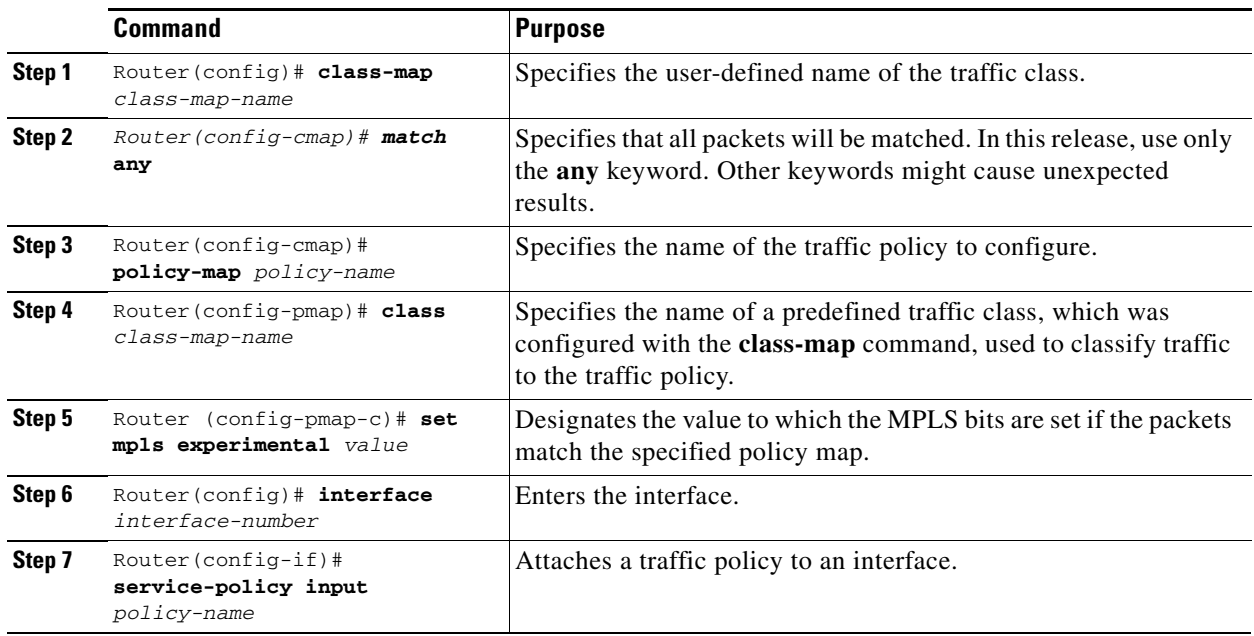

#### **Displaying the Traffic Policy Assigned to an Interface**

To display the traffic policy attached to an interface, use the **show policy-map interface** command.

## <span id="page-13-1"></span>**Enabling OAM Cell Emulation for ATM AAL5 over MPLS**

To enable OAM cell emulation on the PE routers, issue the **oam-ac emulation-enable** command in AToM VC configuration mode. The following example shows how to enable OAM cell emulation on an ATM PVC.

Router# **interface ATM 1/0/0** Router(config-if)# **pvc 1/200 l2transport** Router(config-atm-vc)# **oam-ac emulation-enable**

### **Specify the Rate at Which AIS Cells Are Sent**

The **oam-ac emulation-enable** command lets you specify the rate at which AIS cells are sent. The default is one cell every second. The range is 0 to 60 seconds. The following example sets the rate at which an AIS cell is sent to every 30 seconds:

```
Router(config-atm-vc)# oam-ac emulation-enable 30
```
See the **oam-ac emulation-enable** command for more information.

## <span id="page-13-2"></span>**Enabling VLAN ID Rewrite for Ethernet over MPLS**

The Cisco 7200 and 7500 series routers and the Cisco 10720 routers support the VLAN ID rewrite feature, which enables you to use VLAN interfaces with different VLAN IDs at both ends of the tunnel. The Cisco 12000 series router does not support VLAN ID rewrite in this release. The routers automatically perform VLAN ID rewrite on the disposition PE router. There is no configuration required.

# <span id="page-13-0"></span> **Troubleshooting Tasks**

If packets are being dropped when traveling from the CE routers, through the core, and to their destination, you might need to set the maximum transmission unit (MTU) size on the core (P and PE) routers to accommodate all packets. The following sections help you determine the MTU size.

### **Estimating the Size of Packets Traveling Through the Core Network**

The following calculation helps you determine the size of the packets traveling through the core network. You set the MTU on the core-facing interfaces of the P and PE routers to accommodate packets of this size. The MTU should be greater than or equal to the total bytes of the items in the following equation:

```
Core MTU >= (Edge MTU + Transport header + AToM header + (MPLS label stack * MPLS label 
size))
```
The following sections describe the variables used in the equation.

#### **Edge MTU**

The edge MTU is the MTU for the customer-facing interfaces.

#### **Transport header**

The Transport header depends on the transport type. [Table 6](#page-15-0) lists the specific sizes of the headers.

Ι

| ,,,,,,,,<br>TIGUUGI OILG OI TUGNGLJ |                                                                  |  |
|-------------------------------------|------------------------------------------------------------------|--|
| <b>Transport Type</b>               | <b>Packet Size</b>                                               |  |
| AAL5                                | $0 - 32$ bytes                                                   |  |
| <b>Ethernet VLAN</b>                | 18 bytes                                                         |  |
| Frame Relay DLCI                    | 2 bytes for Cisco encapsulation, 8 bytes for IETF encapsulation. |  |
| <b>HDLC</b>                         | 4 bytes                                                          |  |
| <b>PPP</b>                          | 4 bytes                                                          |  |

*Table 6 Header Size of Packets*

#### **AToM Header**

The AToM header is 4 bytes (control word). The control word is optional for Ethernet, PPP, HDLC, and cell relay transport types. However, the control word is required for Frame Relay, and ATM AAL5 transport types.

#### **MPLS Label Stack**

The MPLS label stack size depends on the configuration of the core MPLS network.

- **•** AToM uses one MPLS label to identify the ATOM VCs (VC label). Therefore, the minimum MPLS label stack is 1 for directly connected ATOM PEs, which are PE routers that do not have a P router between them.
- If LDP is used in the MPLS network, the label stack size is 2 (the LDP label and the VC label).
- If a TE tunnel instead of LDP is used between PE routers in the MPLS network, the label stack size is 2 (the TE label and the VC label).
- **•** If a TE tunnel and LDP are used in the MPLS network (for example, a TE tunnel between P routers or between P and PE routers, with LDP on the tunnel), the label stack is 3 (TE label, LDP label, VC label).
- **•** If you use MPLS Fast Reroute in the MPLS network, you add a label to the stack. The maximum MPLS label stack in this case is 4 (FRR label, TE label, LDP label, VC label).
- **•** If AToM is used by the customer carrier in MPLS-VPN Carrier Supporting Carrier environment, you add a label to the stack. The maximum MPLS label stack in the provider carrier network is 5 (FRR label, TE label, LDP label, VPN label, VC label).
- **•** If an AToM tunnel spans different service providers that exchange MPLS labels using IPv4 BGP (RFC 3107), you add a label to the stack. The maximum MPLS label stack is 5 (FRR label, TE label, BGP label, LDP label, VC label).

Other circumstances can increase the MPLS label stack size. Therefore, analyze the complete data path between the AToM tunnel endpoints and determine the maximum MPLS label stack size for your network. Then multiply the label stack size by the size of the MPLS label.

### **Example of Estimating Packet Size**

[Example 1](#page-15-0) estimates the size of packets. The example uses the following assumptions:

- The edge MTU is 1500 bytes.
- **•** The transport type is Ethernet, which designates 18 bytes for the transport header.
- **•** The AToM header is 0, because the control word is not used.
- The MPLS label stack is 2, because LDP is used. The MPLS label is 4 bytes.

1

#### <span id="page-15-0"></span>*Example 1 Estimating the MTU for Packets*

```
Edge MTU + Transport header + AToM header + (MPLS label stack * MPLS Label) = Core MTU
1500 + 18 + 0 + (2 \star 4 ) = 1526
```
You must configure the P and PE routers in the core to accept packets of 1526 bytes. See the following section for setting the MTU size on the P and PE routers.

### **Changing the MTU Size on the P and PE Routers**

Once you determine the MTU size to set on your P and PE routers, you can issue the **mtu** command on the routers to set the MTU size. The following example specifies an MTU of 1526 bytes.

Router(config-if)# **mtu 1526**

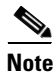

**Note** Some interfaces (such as FastEthernet interfaces) require the **mpls mtu** command to change the MTU size.

# <span id="page-16-0"></span>**Configuration Examples**

This section includes the following configuration examples:

- **•** [ATM AAL5 over MPLS Configuration Example, page 43](#page-16-1)
- **•** [ATM Cell Relay over MPLS Configuration Example, page 44](#page-17-0)
- **•** [Ethernet over MPLS Configuration Example, page 44](#page-17-1)
- **•** [Frame Relay over MPLS Configuration Example, page 45](#page-18-0)
- **•** [HDLC over MPLS Configuration Example, page 46](#page-19-0)
- **•** [PPP over MPLS Configuration Example, page 47](#page-20-1)

These configuration examples use the network configuration in [Figure 9](#page-16-2).

<span id="page-16-2"></span>*Figure 9 Sample Network Configuration*

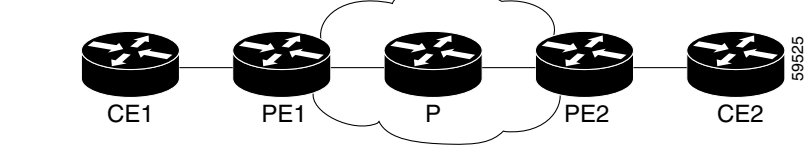

## <span id="page-16-3"></span><span id="page-16-1"></span>**ATM AAL5 over MPLS Configuration Example**

 $\Gamma$ 

[Table 7](#page-16-3) shows an AAL5 over MPLS configuration example.

#### *Table 7 AAL5 over MPLS Configuration Example*

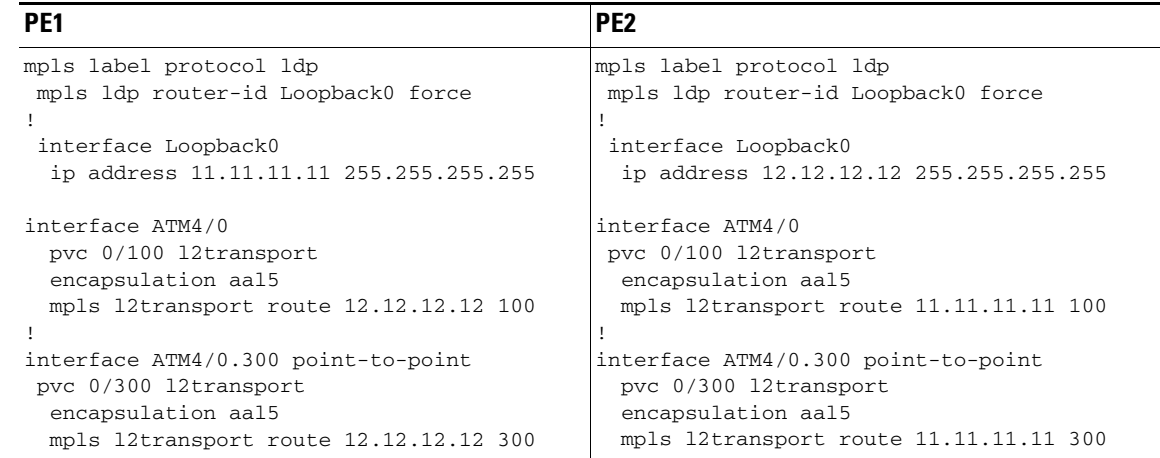

1

## <span id="page-17-2"></span><span id="page-17-0"></span>**ATM Cell Relay over MPLS Configuration Example**

[Table 8](#page-17-2) shows an ATM Cell Relay over MPLS configuration example. In this release, ATM Cell Relay over MPLS supports only single cell relay over PVC circuits.

*Table 8 ATM Cell Relay over MPLS Configuration Example*

| PE <sub>1</sub>                        | P <sub>2</sub>                         |
|----------------------------------------|----------------------------------------|
| mpls label protocol ldp                | mpls label protocol ldp                |
| mpls ldp router-id Loopback0 force     | mpls ldp router-id Loopback0 force     |
|                                        |                                        |
| interface Loopback0                    | interface Loopback0                    |
| ip address 12.12.12.12 255.255.255.255 | ip address 13.13.13.13 255.255.255.255 |
| interface ATM4/0                       | interface ATM4/0                       |
| pvc 0/100 l2transport                  | pvc 0/100 l2transport                  |
| encapsulation aal0                     | encapsulation aal0                     |
| mpls 12transport route 13.13.13.13 100 | mpls 12transport route 12.12.12.12 100 |
|                                        |                                        |
| interface ATM4/0.300 point-to-point    | interface ATM4/0.300 point-to-point    |
| no ip directed-broadcast               | no ip directed-broadcast               |
| no atm enable-ilmi-trap                | no atm enable-ilmi-trap                |
| pvc 0/300 l2transport                  | pvc 0/300 l2transport                  |
| encapsulation aal0                     | encapsulation aal0                     |
| mpls 12transport route 13.13.13.13 300 | mpls 12transport route 12.12.12.12 300 |

## <span id="page-17-3"></span><span id="page-17-1"></span>**Ethernet over MPLS Configuration Example**

[Table 9](#page-17-3) shows an Ethernet over MPLS example

*Table 9 Ethernet over MPLS Configuration Example*

| PE <sub>1</sub>                        | PE <sub>2</sub>                        |
|----------------------------------------|----------------------------------------|
| mpls label protocol ldp                | mpls label protocol ldp                |
| mpls 1dp router-id Loopback0 force     | mpls 1dp router-id Loopback0 force     |
| interface Loopback0                    | interface Loopback0                    |
| ip address 11.11.11.11 255.255.255.255 | ip address 12.12.12.12 255.255.255.255 |
| interface ATM2/0.1 tag-switching       | interface ATM1/0.1 tag-switching       |
| ip unnumbered Loopback0                | ip unnumbered Loopback0                |
| no ip directed-broadcast               | no ip directed-broadcast               |
| no atm enable-ilmi-trap                | no atm enable-ilmi-trap                |
| mpls label protocol ldp                | mpls label protocol ldp                |
| mpls atm vpi 2-5                       | mpls atm vpi 2-5                       |
| mpls ip                                | mpls ip                                |
| interface GigabitEthernet4/0.1         | interface GigabitEthernet5/0.1         |
| encapsulation dot10 1000               | encapsulation dot10 1000               |
| no ip directed-broadcast               | no ip directed-broadcast               |
| mpls 12transport route 12.12.12.12 100 | mpls 12transport route 11.11.11.11 100 |

 $\overline{\phantom{a}}$ 

# <span id="page-18-1"></span><span id="page-18-0"></span>**Frame Relay over MPLS Configuration Example**

[Table 10](#page-18-1) shows a Frame Relay over MPLS configuration example.

*Table 10 Frame Relay over MPLS Configuration Example*

| PE <sub>1</sub>                        | PE <sub>2</sub>                         |
|----------------------------------------|-----------------------------------------|
| frame-relay switching                  | frame-relay switching                   |
| mpls label protocol ldp                | mpls label protocol ldp                 |
| mpls ldp router-id Loopback0 force     | mpls ldp router-id Loopback0 force      |
| mpls ip                                | mpls ip                                 |
|                                        |                                         |
| interface Loopback0                    | interface Loopback0                     |
| ip address 13.13.13.13 255.255.255.255 | ip address 11.11.11.11 255.255.255.255  |
|                                        |                                         |
| interface Serial5/0                    | interface Serial2/0/3                   |
| encapsulation frame-relay IETF         | encapsulation frame-relay IETF          |
| load-interval 30                       | clockrate 124061                        |
| clockrate 124061                       | cdp enable                              |
| frame-relay lmi-type cisco             | frame-relay lmi-type cisco              |
| frame-relay intf-type dce              | frame-relay intf-type dce               |
|                                        |                                         |
| interface ATM6/0.1 point-to-point      | interface ATM1/0/0.1 point-to-point     |
| ip address 2.0.0.2 255.0.0.0           | ip address 1.0.0.1 255.0.0.0            |
| pvc 1/34                               | pvc 1/33                                |
|                                        |                                         |
| router ospf 10                         | router ospf 10                          |
| log-adjacency-changes                  | log-adjacency-changes                   |
| auto-cost reference-bandwidth 100000   | auto-cost reference-bandwidth 100000    |
| network 2.0.0.0 0.255.255.255 area 100 | network 1.0.0.0 0.255.255.255 area 100  |
| network 13.13.13.13 0.0.0.0 area 100   | network 11.11.11.11 0.0.0.0 area 100    |
|                                        |                                         |
| connect fr1 Serial5/0 1000 l2transport | connect fr2 Serial2/0/3 102 l2transport |
| mpls 12transport route 11.11.11.11 303 | mpls 12transport route 13.13.13.13 303  |

 $\mathsf I$ 

# <span id="page-19-1"></span><span id="page-19-0"></span>**HDLC over MPLS Configuration Example**

[Table 11](#page-19-1) shows an HDLC over MPLS configuration example.

*Table 11 HDLC over MPLS Configuration Example*

| PE <sub>1</sub>                        | PE <sub>2</sub>                        |
|----------------------------------------|----------------------------------------|
| ip routing                             | ip routing                             |
|                                        |                                        |
| hostname pel                           | hostname pe2                           |
|                                        |                                        |
| ip cef accounting per-prefix           | ip cef accounting per-prefix           |
| ip cef load-sharing algorithm original | ip cef load-sharing algorithm original |
| mpls label protocol ldp                | mpls label protocol ldp                |
| mpls ldp router-id Loopback0 force     | mpls ldp router-id Loopback0 force     |
|                                        |                                        |
| interface Loopback0                    | interface Loopback0                    |
| ip address 8.8.8.8 255.255.255.255     | ip address 9.9.9.9 255.255.255.255     |
| no ip directed-broadcast               | no ip directed-broadcast               |
|                                        |                                        |
| interface POS0/0                       | interface POS0/0                       |
| no ip address                          | no ip address                          |
| no ip directed-broadcast               | no ip directed-broadcast               |
| no keepalive                           | no keepalive                           |
| encapsulation hdlc                     | encapsulation hdlc                     |
| mpls 12transport route 9.9.9.9 50      | mpls 12transport route 8.8.8.8 50      |
| $\text{crc}$ 32                        | crc. 32                                |
| clock source internal                  | clock source internal                  |
|                                        |                                        |
| router ospf 10                         | router ospf 10                         |
| log-adjacency-changes                  | log-adjacency-changes                  |
| auto-cost reference-bandwidth 1000     | auto-cost reference-bandwidth 1000     |
| network 8.8.8.8 0.0.0.0 area 0         | network 9.9.9.9 0.0.0.0 area 0         |
| network 24.1.1.8 0.0.0.0 area 0        | network 46.1.1.6 0.0.0.0 area 0        |

П

## <span id="page-20-2"></span><span id="page-20-1"></span>**PPP over MPLS Configuration Example**

[Table 12](#page-20-2) shows a PPP over MPLS configuration example.

*Table 12 PPP over MPLS Configuration Example*

| PE1                                     | PE <sub>2</sub>                                    |
|-----------------------------------------|----------------------------------------------------|
| ip routing                              | ip routing                                         |
| hostname pe1                            | hostname pe2                                       |
|                                         |                                                    |
| ip subnet-zero                          | ip cef accounting per-prefix                       |
| ip cef accounting per-prefix<br>L       | ip cef load-sharing algorithm original             |
| mpls label protocol ldp                 | mpls label protocol ldp                            |
| mpls ldp router-id Loopback0 force<br>Ţ | mpls ldp router-id Loopback0 force<br>$\mathbf{I}$ |
| interface Loopback0                     | interface Loopback0                                |
| ip address 8.8.8.8 255.255.255.255      | ip address 9.9.9.9 255.255.255.255                 |
| no ip directed-broadcast                | no ip directed-broadcast                           |
|                                         |                                                    |
| interface POS0/0                        | interface POS0/0                                   |
| no ip address                           | no ip address                                      |
| no ip directed-broadcast                | no ip directed-broadcast                           |
| no keepalive                            | no keepalive                                       |
| encapsulation ppp                       | encapsulation ppp                                  |
| mpls 12transport route 9.9.9.9 50       | mpls 12transport route 8.8.8.8 50                  |
| crc 32                                  | crc 32                                             |
| clock source internal                   | clock source internal                              |
|                                         |                                                    |
| interface POS0/1                        | interface POS0/1                                   |
| ip address 24.1.1.8 255.255.255.0       | ip address 46.1.1.6 255.255.255.0                  |
| no ip directed-broadcast                | no ip directed-broadcast                           |
| no keepalive                            | no keepalive                                       |
| mpls label protocol ldp                 | mpls label protocol ldp                            |
| mpls ip                                 | mpls ip                                            |
| $crc$ 32                                | crc 32                                             |
| router ospf 10                          | $\mathbf{I}$                                       |
| log-adjacency-changes                   | router ospf 10<br>log-adjacency-changes            |
| auto-cost reference-bandwidth 1000      | auto-cost reference-bandwidth 1000                 |
| network 8.8.8.8 0.0.0.0 area 0          | network 9.9.9.9 0.0.0.0 area 0                     |
| network 24.1.1.8 0.0.0.0 area 0         | network 46.1.1.6 0.0.0.0 area 0                    |
|                                         |                                                    |

# <span id="page-20-0"></span>**What To Do Next**

 $\overline{\phantom{a}}$ 

See the following MPLS AToM documentation for more information:

- **•** *Start Here: MPLS AToM: Transport, Platform, and Release Specifics*
- **•** *MPLS AToM: Overview*
- **•** *MPLS AToM: Commands*